## **Postfachsystem**

Das BFV-Postfachsystem ist über die **PV3100xxxx-Kennung** des Vereins erreichbar.

## Menü: **Postfach**

## **Hinweis:**

Im Postfachsystem sind die eingegangenen und gesendeten Nachrichten regelmäßig aus Kapazitätsgründen zu löschen.

Nach dem Löschen der Nachrichten, muss der Inhalt des Ordners "Papierkorb" ebenfalls gelöschte werden.

Die Speicherauslastung des Postfachs wird unterhalb des (Vereins-)Namens mit einer grünen bzw. roten Linie angezeigt.

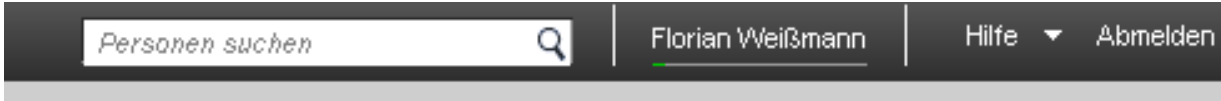

Einrichtung einer e-Mail-Weiterleitung an mehrere Empfänger

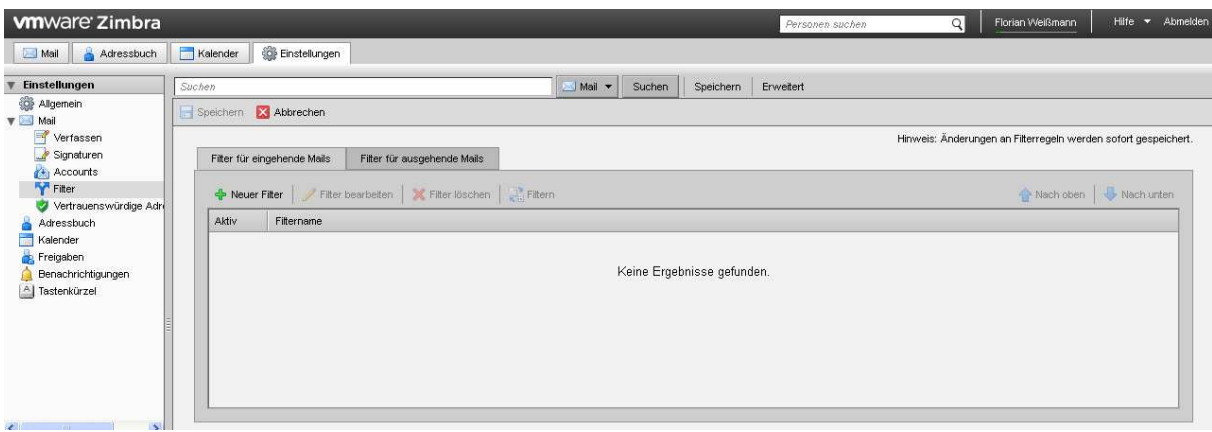

Zum Einrichten einer Weiterleitung an mehrere Empfänger müssen sie einen "Filter" einrichten. Gehen sie folgendermaßen vor:

Im Postfachsystem wählen sie den Reiter "Einstellungen" aus. Anschließend klicken sie im links erscheinenden Menü den Punkt "Filter" im Bereich "Mail" auf.

Im rechten Bereich erscheint eine neue Maske. Hier bitte auf den Button "+ Neuer Filter" klicken

Im neuen Fenster nehmen sie folgende Einstellungen vor:

Filtername: "Weiterleitung"

Wenn eine der folgenden Bedingungen erfüllt ist/sind: "Betreff" "entspricht der Wildcard-Bedingung" \* (im leeren Feld geben sie ein \* ein)

Folgende Aktionen ausführen

Auswahl der Aktion "Weiterleitung an Adresse" und im erscheinenden Textfeld die gewünschte e-Mail-Adresse erfassen.

Sollen die eingehenden Nachrichten an mehrere Empfänger gehen, klicken sie auf das grüne (PLUS) im Bereich "Folgende Aktionen ausführen" und wählen erneut die Aktione "Weiterleiten an Adresse" aus und erfassen die gewünschte e-Mail-Adresse.

Wichtig: Soll eine Kopie der Nachricht im BFV-Postfach bleiben, muss zusätzlich die Aktion "Im Postfach belassen" hinzugefügt werden. (siehe Screenshot)

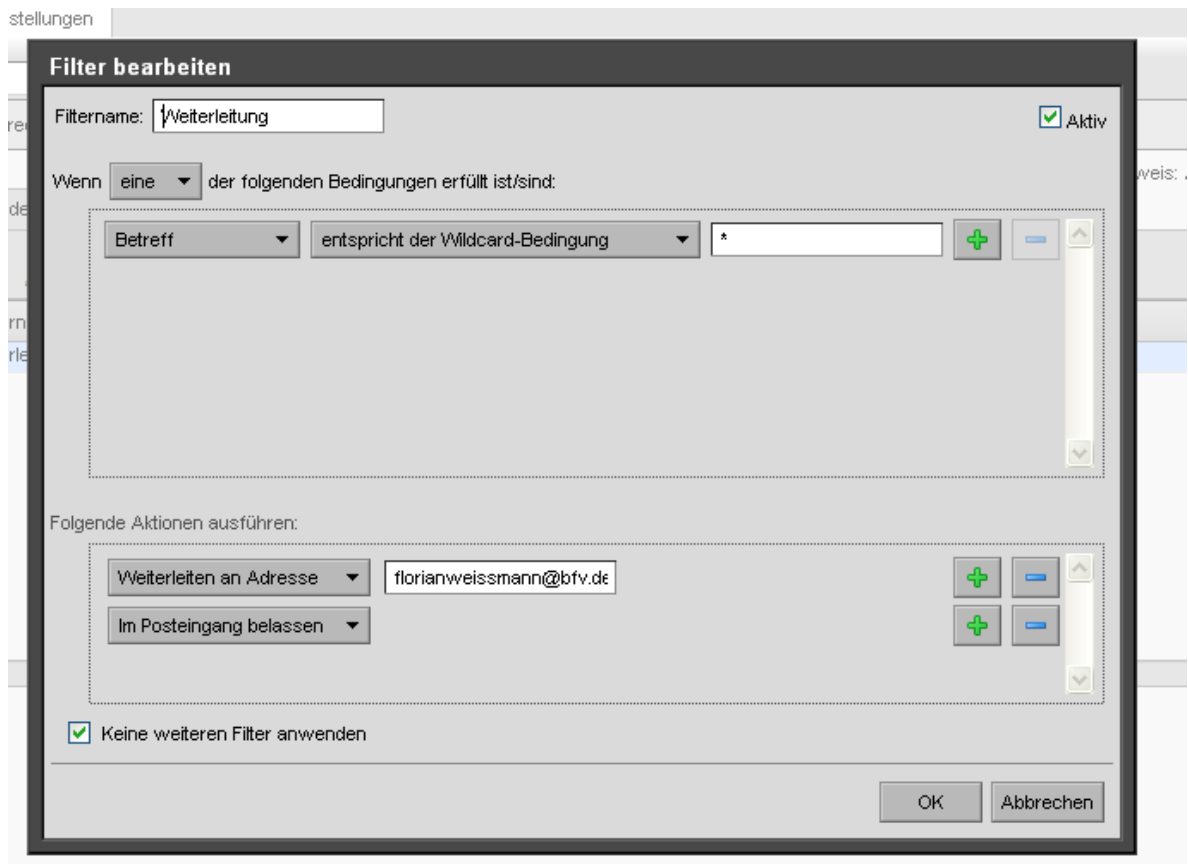

Sobald sie fertig sind, klicken sie auf "OK".

Kontrollieren sie ggf. ihren SPAM-Ordner!